## ECKP (Elearning Centrum Kształcenia Podyplomowego)

## Dostęp do kursu

Platformę ECKP znajdziesz pod adresem[: https://eckp.sum.edu.pl/](https://eckp.sum.edu.pl/)

Po zalogowaniu do platformy zostaniesz przeniesiony do kokpitu.

W kokpicie pojawiają się informacje o kursach, w których uczestniczysz i do których masz dostęp (1)(2). Po kliknięciu w nazwę zostaniesz przeniesiony do zawartości kursu.

Kursy, które już przeglądałeś wyróżnione są w środkowej części kokpitu (5).

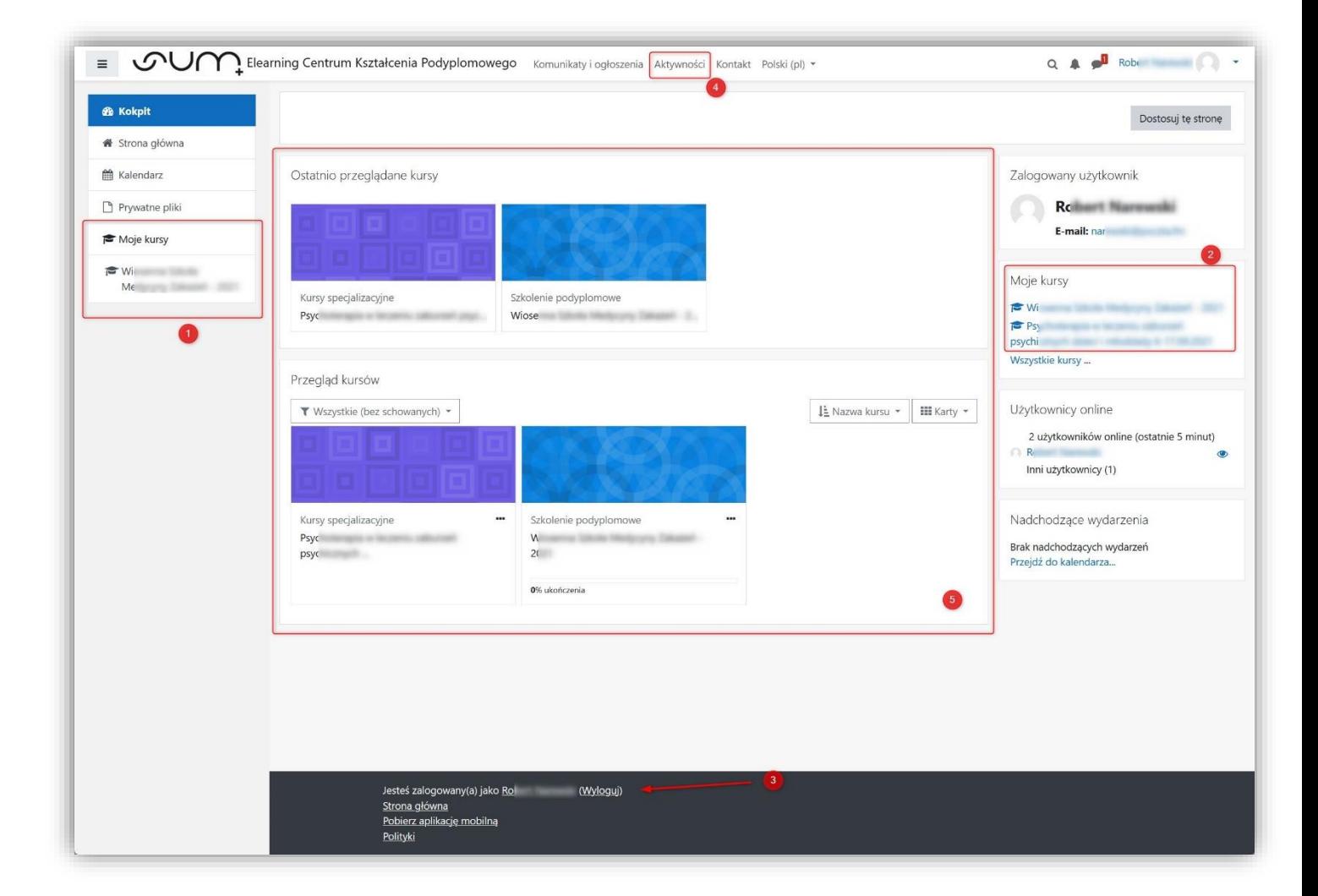

Pełną lista kursów dostępnych na platformie znajdziesz w menu górnym - Aktywności (4).

Po zakończonej pracy wyloguj się z platformy przy użyciu przycisku Wyloguj (3).